## **ВИКОРИСТАННЯ GENIALLY ПІД ЧАС ДИСТАНЦІЙНОГО НАВЧАННЯ USING GENIALLY DURING DISTANCE EDUCATION**

*Дистанційне навчання стало реаліями нашого сьогодення. Воно не можливе без використання інформаційних технологій. Дистанційні інформаційні технології – це технології створення, передачі та збереження навчальних матеріалів, організації та підтримки процесу дистанційного навчання засобами телекомунікацій. У зв'язку з чим потребує змін методика навчання та викладання. У дистанційному навчанні можна виділити три основні технології: кейстехнологія, в якій навчальні матеріали та методи чітко структуровані та укомплектовані в одному місці (кейсі чи блозі); онлайнтехнологія на основі використання різних онлайн-платформ для організації конференцій, зустрічей; мережева технологія, яка базується на використанні мережі «Інтернет», матеріалів і методів навчання здобувачів освіти, інтерактивного спілкування між вчителем та учнем. Отже, навчальний процес стає неможливим без інтерактивних засобів навчання, оскільки вчителі вже не можуть працювати за старим шаблоном: вчитель-дошка-учень. Сучасні діти потребують сучасної методики навчання. Їм потрібно більше наочної інформації, яка є стислою і яскравою образами. Стаття присвячена розгляду можливості використання таких інтерактивних засобів навчання, створення інтерактивного контенту навчального заняття. Вони дозволяють зробити уроки яскравими та різноманітними, допомагають у засвоєнні здобувачами теоретичного матеріалу. Розглянуто можливості платформи Genially, її шаблони, методику використання як засобу навчання, зокрема геометрії. Також продемонстровані можливості створення ментальних карт та презентацій, інтерактивних плакатів. Наведено приклади таких розробок. Під час їх використання в освітньому процесі є можливість задіяти зорову та слухову пам'ять того, хто навчається, та врахувати особливості сучасних дітей – клипове мислення.*  **Ключові слова:** *інтерактивний плакат,* 

*презентація, ментальна карта, Genially, дистанційне навчання.*

*Distance learning has become the reality of our present. It is not possible without the use of information technologies. Distance information technologies are technologies for creating, transferring and saving educational materials, organizing and supporting the distance learning process by means of telecommunications. In connection with this, the teaching and learning methodology needs to be changed. Three main technologies can be distinguished in distance education: case technology, in which educational materials and methods are clearly structured and assembled in one place (case or blog); online technology based on the use of various online platforms for organizing conferences and meetings; network technology, which is based on the use of the "Internet" network, materials and methods of training students of education, interactive communication between a teacher and a student. Therefore, the educational process becomes impossible without interactive learning tools, because teachers can no longer work according to the old template: teacher-board-student. Modern children need modern teaching methods. They need more visual information that is concise and vivid images. The article is devoted to consideration of the possibility of using such interactive learning tools, creating interactive content of the educational session. They make it possible to make the lessons bright and diverse, and help students learn the theoretical material. The possibilities of the Genially platform, its templates, the method of using it as a teaching tool, in particular geometry, are considered. The possibilities of creating mind maps and presentations, interactive posters are also demonstrated. Examples of such developments are given. During their use in the educational process, there is an opportunity to use the visual and auditory memory of the learner and take into account the peculiarities of modern children - clip thinking.* **Key words:** *interactive poster, presentation, mental map, Genially, distance learning.*

**Постановка проблеми.** Дистанційне навчання набуло обертів і ним зараз нікого не здивуєш. Вчителі та здобувачі освіти навчилися працювати віддалено. Але таке навчання не можливе без використання інформаційних технологій –технологій створення, передачі та збереження навчальних матеріалів, організації та підтримки процесу дистанційного навчання засобами телекомунікацій. У дистанційному навчанні можна виділити три основні технології: кейс-технологія, в якій навчальні матеріали та методи чітко структуровані та укомплектовані в одному місці (кейсі чи блозі); онлайн-технологія – організація конференцій; мережева технологія - використання мережі «Інтернет», матеріалів і методів навчання здобувачів освіти, інтерактивного спілкування між вчителем та учнем*.* Отже, відбулися зміни у методиці навчання. Широкого використання набули

інтерактивні ресурси, створені на допомогу вчителю. На разі, вже розроблено багато різних відеоуроків на YouTube, які записані як професійно так і не дуже. Вчителі намагаються зробити навчальний матеріал якомога простішим і доступнішим для учнів, які за певних причин не змогли бути на онлайн-уроці і пропустили пояснення вчителя.

Найпоширенішими у користуванні вчителями є такі ресурси, як «Всеосвіта», «На урок», Quizizz, Qlasstime, Kahoot, Gran, GeoGebra, Blender тощо. Серед такого різноманіття хочемо виділити можливості інтерактивного контенту як засобу навчання.

**Аналіз останніх досліджень**. Інтерактивний плакат – електронний освітній засіб, який забезпечує високий рівень використання інформаційних каналів сприйняття наочності навчального процесу [2]. Використання інтерактивних плакатів у навчальному процесі цікавить сучасних

УДК 372.851

**Заїка О.В.,** канд. пед. наук,

6085/2023/61.1.46

освіти та інформатики Глухівського національного педагогічного університету імені Олександра Довженка

DOI https://doi.org/10.32782/2663-

доцент кафедри фізико-математичної

дослідників. Так, наприклад, Заболотний В. розглядає можливості навчання фізики за допомогою інтерактивних плакатів; як засіб візуалізації навчального матеріалу їх розглядають Ігошина І., Кухар О., Пінчук О. та ін.

На YouTube можна знайти відео щодо створення інтерактивного контенту, зокрема засобами Genially.ly. Цим питанням, наприклад, займається Головатенко Т. [5], Табарчук І. [3], Сологуб О. [4] та інші. Із 15 способами використати Genially у класі можна ознайомитися на сайті Ditch That Textbook [7], але тут не продемонстровано деякі використання даної платформи.

**Мета**. Показати можливості платформи Genially під час організації дистанційного навчання математики.

**Виклад основного матеріалу.** Розглянемо, наприклад, організацію супроводжуючого матеріалу інтернет-уроку на платформі Genially. Єдиною незручністю у використанні платформи є відсутність українського інтерфейсу, але можна інтуїтивно зрозуміти, що потрібно і як виконувати. І не всі опції доступні у безкоштовній версії, але їх є достатня кількість для створення чудового засобу навчання.

Для початку потрібно зареєструватися на платформі genial.ly і можна створювати начальні ресурси.

Сама платформа має декілька варіантів створення інтерактивних контентів. Це може бути безпосередньо плакат, це може бути просто презентація або презентація із вбудованою тестової програмою, гра (зокрема різні види квестів), відео, навчальний матеріал (у вигляді, наприклад, ментальної карти або блогу (одна із технологій дистанційного навчання)), портфоліо, бібліографія тощо. Ви можете скористатися готовими шаблонами, яких є велика кількість або обрати чистий папір і створити власний шаблон (рис. 1).

Зупинимося детальніше на створенні ментальної або інтелектуальної карти. Сучасне молоде покоління має одну важливу особливість – клипове мислення (коли ключовим є образ, а не слово). Враховуючи, зокрема й це, необхідно для кращого запам'ятовування матеріалу розробляти стислу схему, креолізований текст [1], ментальну чи інтелектуальну карту. Інтелектуальна карта – це графічне представлення одного або кількох понять у формі схеми, сформованої навколо центральної ідеї. Кожне з цих понять називається «вузлом» [6]. Інтелектуальна карта дозволяє з першого погляду зрозуміти структуру даних і зв'язки між поняттями в цих даних. Ці карти є чудовими для тих, хто їх вивчає, але ще корисніше для тих, хто їх створює. Тому можна пропонувати здобувачам освіти самостійно створювати такі карти. Звісно це можна робити на папері, але набагато яскравіше вони виглядають на платформі Genially. Адже тут є можливість кожне поняття чи теорему розкрити/ довести, навести приклад, рисунок, спрямувати на відеоурок тощо.

За допомогою платформи ви можете створити як карту так і блог – зібрати матеріал з певного розділу в одному місці, що є досить зручним у використанні, наприклад, під час підготовки до семестрового контролю чи ЗНО.

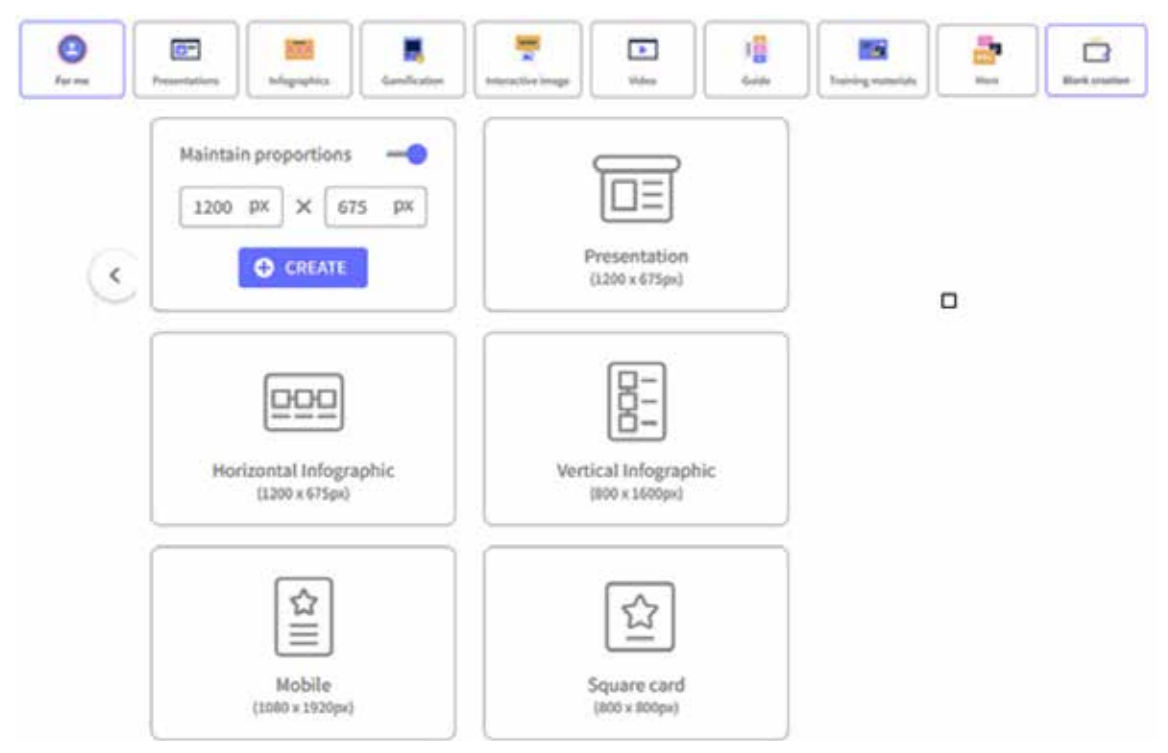

**Рис. 1. Можливості Genially.ly**

## **ІННОВАЦІЙНА ПЕДАГОГІКА**

Розрізняють ментальні карти та концептуальні. Різниця у них не лише у зовнішній формі, а й в ідеї (таблиця 1).

Створення ментальних карт власноруч сприяє активному навчанню, стимулює уяву, сприяє узагальненню та систематизації матеріалу. Це допомагає запам'ятати здобувачу освіти інформацію.

Наприклад, поділ геометрії на два розділи можна подати стисло у вигляді карти, де є можливість прописати, що вивчає планіметрія, а що – стереометрія (рис. 2), а яскраві рисунки фігур дадуть

Таблиця 1

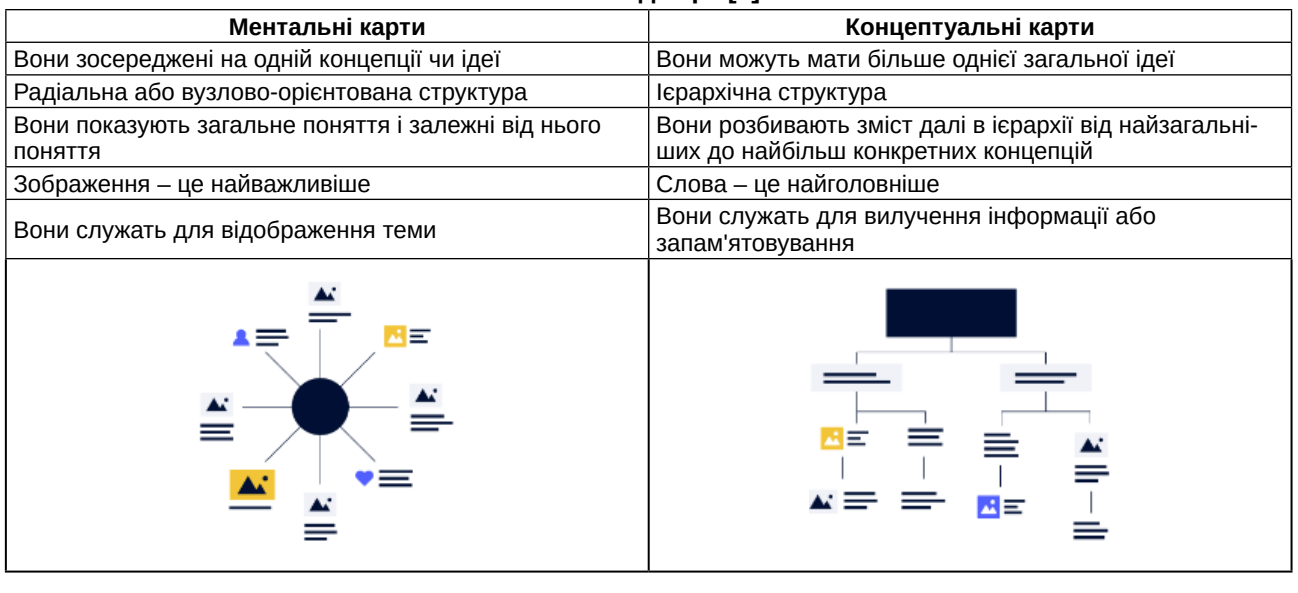

**Різновид карт [6]**

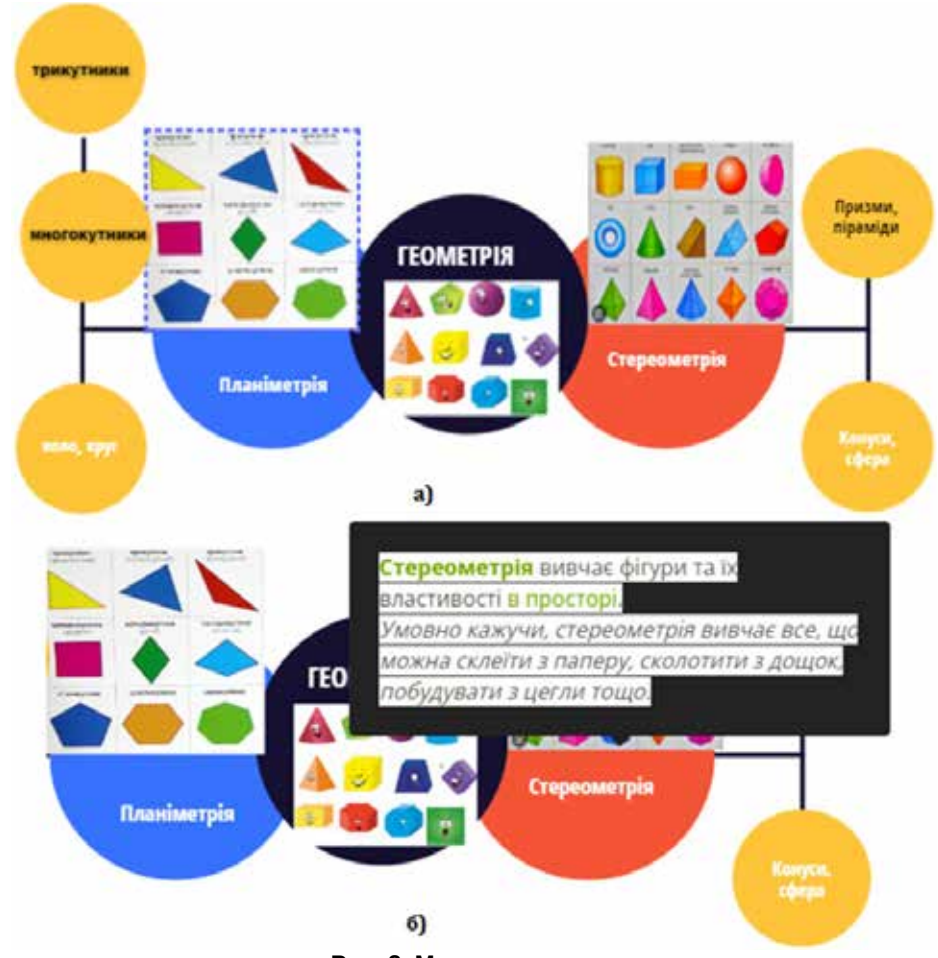

**Рис. 2. Ментальна карта**

змогу учням наочно запам'ятати, що саме вивчає кожний із розділів геометрії.

Це приклад простої карти, але ви можете створити насичений формат, наприклад, як на рисунку 3. Тут міститься короткий конспект з теми ризути, ситутивните ситеретини половини с тених се сегих, теринисто полоришне тися с посторе.<br>«Кути» (геометрія, 7 клас). Розглянуто види кутів – а з другого боку, зроблений макет дасть зм (гострі, тупі, прямі, розгорнутий – відсутні слоессор, сутн<sub>і приши, росторнутий словення</sub>, по словення словення приститий рисутий до се<br>весні пояснення, використовується креалізований стричних задач, де вказано кути, і розвине текст, тобто враховується клиповість мислення), текс, то столициов при колиповиться и видетеннями. В совразу ужнутися клиповиться с совразности в совразности<br>види кутів між прямими, що перетинаються і види — кутову міру заданої фігури. кутів, що утворюються при перетині паралельних прямих січною. Плакат не обов'язково повинен містити лише серйозне оформлення, доречно лен желини на се сервесте серевистика, дере жестинися до желикого пресектаци, на желик к<br>додавати вірші для кращого запам'ятовування — рити на платформі Genially. чи яскраві рисунки. Доречно включити навчальні тестові завдання, наприклад, з платформи у 7 класі. Подамо-матеріал у вигляді навчаль LearningsApps. Їх можна прикріпити у вигляді посилання або QR-коду.

Розроблена нами карта містить також посилання на YouTube, де демонструється створення Маллатформі LearningsApps. Ефективним

з паперу фігури з різними кутами, які найчастіше із розділів геометрії. У 1999 року приклад простої у задачах з геометрії. Доцільно задати учням виготовити дану фігуру. Таке наприти насичений формат, наприклад, як на завдання, з одного боку, сприяє втіленню STEMосвіти, одним із напрямків якої є мейкерство, а з другого боку, зроблений макет дасть змогу учням виконувати правильні рисунки до геометричних задач, де вказано кути, і розвине просторову уяву учнів, навчить їх «на око» визначати кутову міру заданої фігури.

Вчителі у своїй роботі часто використовують та, до утверествен при перетина паратина. Такі в листи у свети ресен тасте викорості види кутивних січною. Плакат не обов'язково пови- РомегРоіпt або Google Slides, такі самі можливості і плюс ще інші мають презентації, які можна створити на платформі Genially.

Розглянемо як приклад перший урок з геометрії у 7 класі. Подамо матеріал у вигляді навчального матеріалу за готовим шаблоном із вбудованою системою тестини придовить у системою тестини системою тестування додамо.<br>Системою тестів. Окрім такого тестування додамо до шаблону QR-код із тестом, розташованим на платформі LearningsApps. Ефективним буде

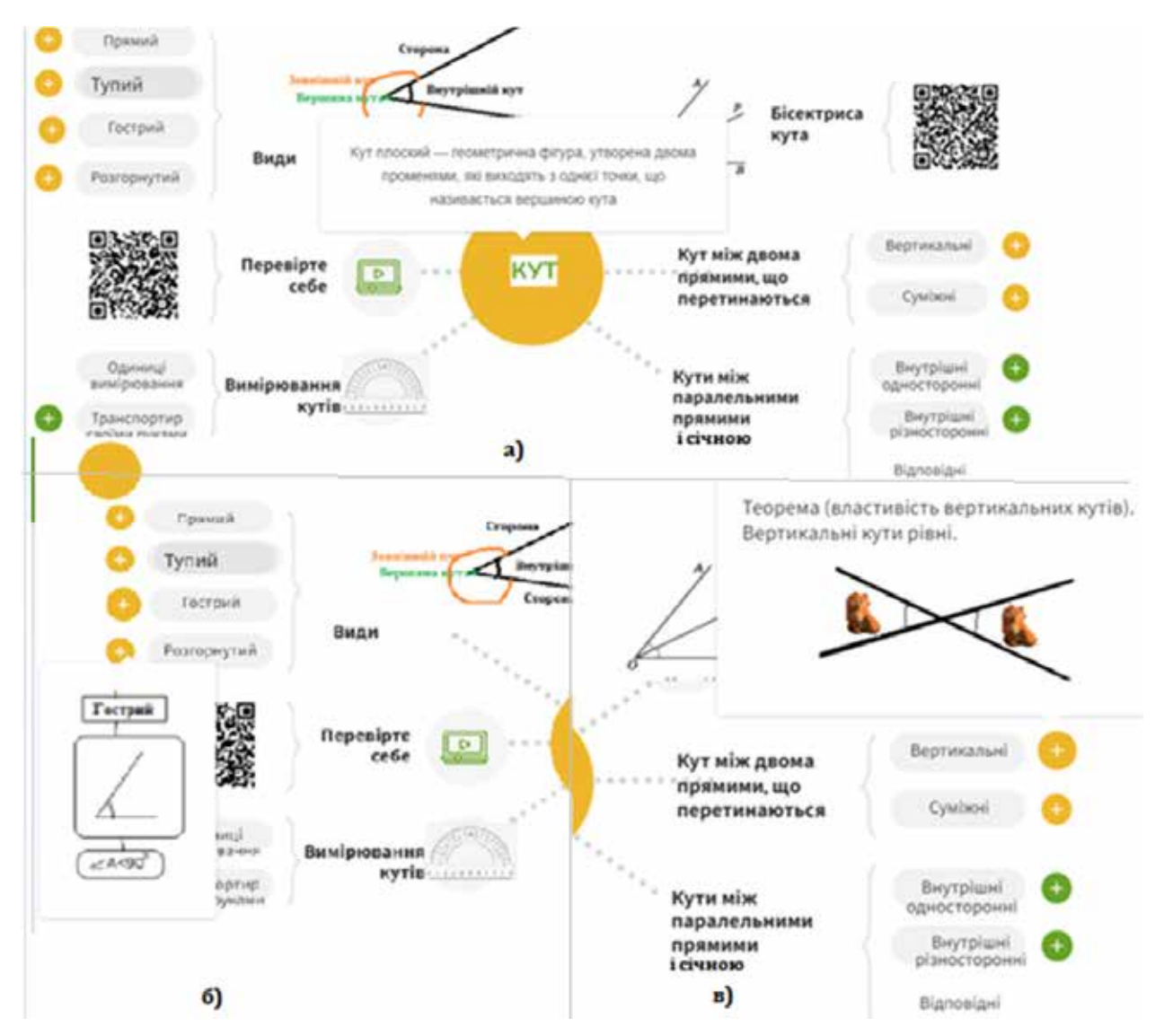

**Рис. 3. Конспект «Кути», 7 клас [8]** Рис.3. Конспект «Кути», 7 клас [8]

## **ІННОВАЦІЙНА ПЕДАГОГІКА**

зроблений відеозапис вчителя з використанням даної дошки із подальшою пропозицією до дітей опрацювати матеріал, пройти тестування, результати прикріпити в гугл класі. Якщо дитина вчиться офлайн, то даний плакат можна використовувати в якості домашнього завдання, оскільки файл містить коротку теоретичну базу (до шаблона можна прикріпити і ментальну карту), містить приклад розв'язанного завдання, завдання до виконання та тестові завдання на закріплення матеріалу (рис. 4).

Можна навчальний матеріал подати і у вигляді одного плакату. Так, наприклад, під час вивчення елементів аналітичної геометрії у 9 класі можна

продемонструвати учням прикладну спрямованість теми, зокрема, реалізувати наскрізну лінію «Підприємливість та фінансова грамотність» (рис. 5). Тут до кожного застосування аналітичної геометрії підібрано задачі з економічним змістом, відео з теоретичним матеріалом, є словник з економічними термінами, які найчастіше зустрічаються в таких задач, з якими учень може бути не обізнаним, якщо у школі не передбачалося курсу фінансової грамотності.

Під час створення будь-якого контенту, що містить посилання на файлові ресурси, доречно усю необхідну інформацію розмістити на власному диску і робити посилання вже на готові файли.

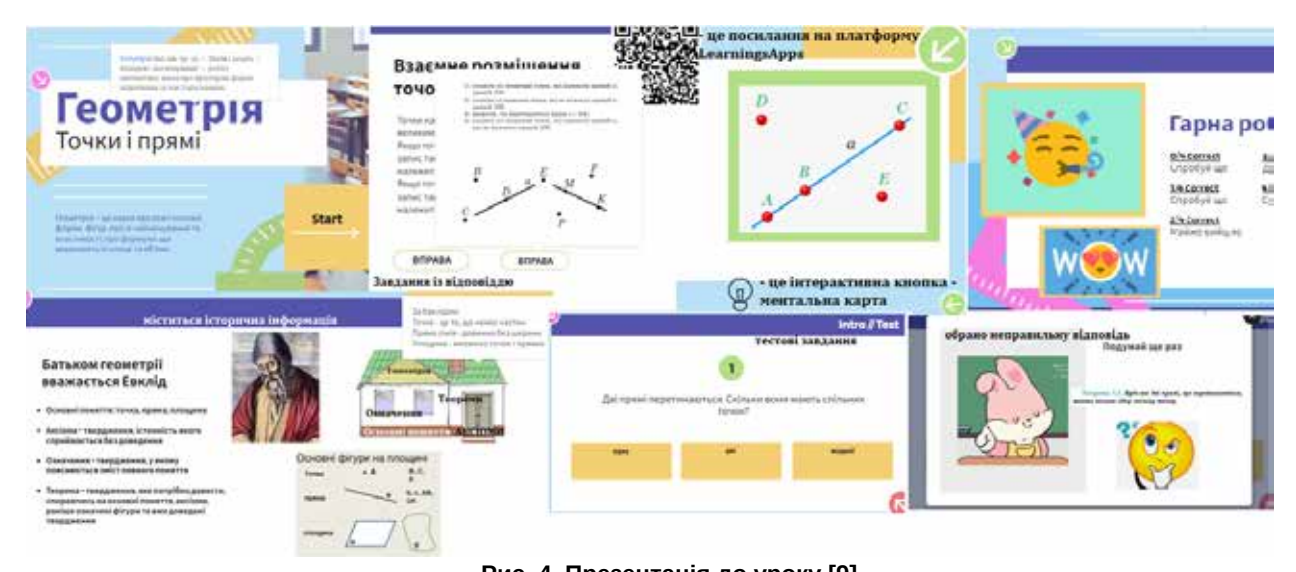

**Рис. 4. Презентація до уроку [9]** Рис.4. Презентація до уроку [9]

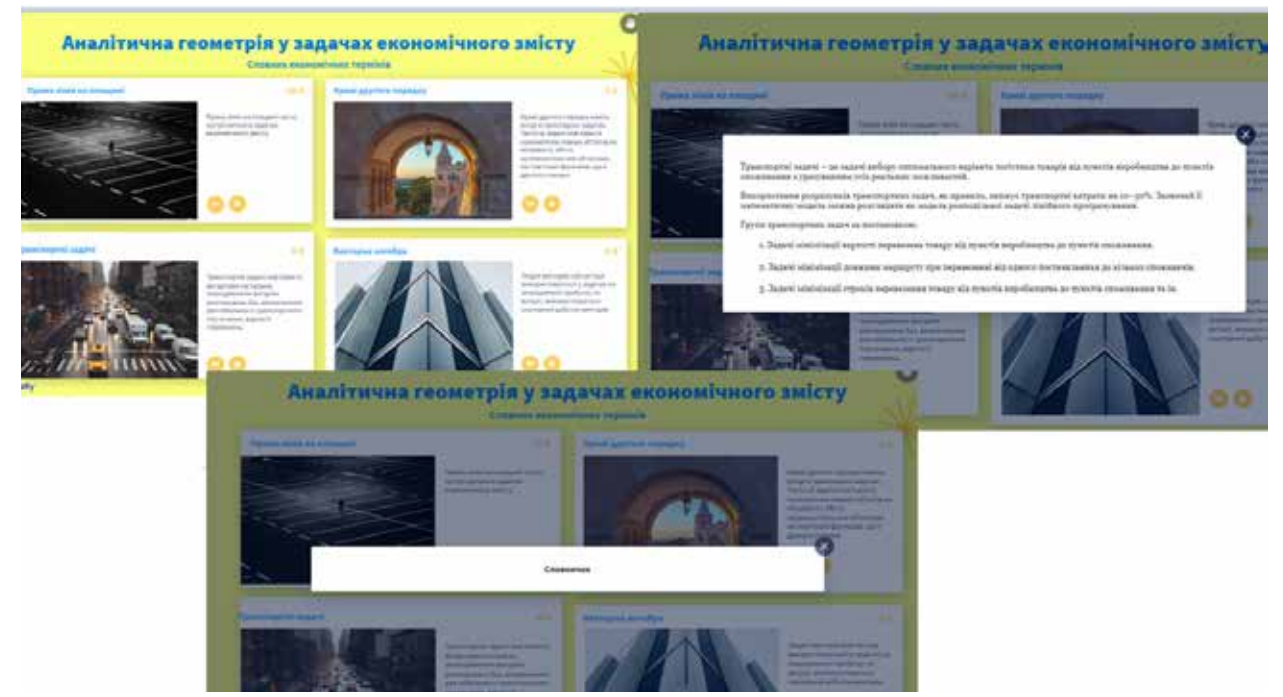

**Рис. 5. Інтерактивний плакат [10]**

Оскільки тоді вчитель має змогу змінювати файли, що автоматично призведе до зміни у створеному плакаті.

Під час вибору контенту необхідно виконати такі кроки: визначити мету, з якою буде використовуватися ваш плакат (презентація до уроку, підведення підсумків щодо вивченого розділу, узагальнення теми тощо) і у відповідності до неї обрати контент (презентація, плакат, блог, карта тощо); підібрати необхідний матеріал (теоретичний матеріал у вигляді книжок, статей, файлів, які краще розмістити на вашому власному диску; відео (записані вами чи підібрані вами до тематики інтерактивного засобу навчання), тестові завдання (створені на іншій платформі або у вигляді тексту) тощо); обрати шаблон чи створити свій; наповнити його; зберегти створений продукт.

**Висновки.** Використання інтерактивного контенту на уроках та під час виконання домашніх завдань, створеного на платформі Genially, зробить ваші уроки яскравішими та продуктивнішими. Сприяє покращенню запам'ятовуванню навчального матеріалу учнями, оскільки їх використання враховує психологічні особливості дітей шкільного віку.

## **БІБЛІОГРАФІЧНИЙ СПИСОК:**

1. Заїка О.В. Створення креолізованих текстів під час навчання «Геометрії» у 7 класі. *Психолого-педагогічні проблеми сучасної школи.* 2020. Вип. 2(4). С. 64–71.

2. Кухар О.І. Інтерактивний плакат як засіб візуалізації навчального процесу. *Slideshare:* веб-сайт. URL: https://www.slideshare.net/OlenaSergiivna/ ss-71650323 (дата звернення 24.06.2023).

3. Майстер клас «Genial.ly у работі активного педагога». *YouTube:* веб-сайт. URL: https://www. youtube.com/watch?v=T-DQnc0PPO0 (дата звернення 24.06.2023).

4. Створення інтерактивного контенту засобами genial.ly. *YouTube*: веб-сайт. URL: https://www. youtube.com/watch?v=\_RK5G2bTwOA (дата звернення 24.06.2023).

5. Genial.ly: створення та використання в освітньому процесі. *YouTube*: веб-сайт. URL: https://www. youtube.com/watch?v=VWzCMNspboY (дата звернення 24.06.2023).

6. What is a mind map and how do you make one? URL: https://blog.genial.ly/en/mind-map/ (дата звернення 25.06.2023).

7. 15 ways to use Genially in the classroom. Ditch That Textbook: веб-сайт. URL: https://ditchthattextbook. com/genially/ (дата звернення 25.06.2023).

8. Інтерактивна дошка «Кут». Genial. ly: веб-сайт. URL: https://view.genial. ly/64a3cd74bf471c00191c7316/interactive-content-vidikutiv (дата звернення 03.07.2023).

9. Інтерактивна дошка «Геометрія». Genial.ly: вебсайт. https://view.genial.ly/649d2517f7ad03001756f9c5/ learning-experience-didactic-unit-tochki-i-pryami (дата звернення 03.07.2023).

10.Інтерактивна дошка «Аналітична геометрія у задачах економічного змісту». Genial.ly: веб-сайт. https://view.genial.ly/6280fe1f14f9e20011677ce0/ interactive-content-analitichna-geometriya-vekonomichnih-zadachah (дата звернення 03.07.2023).